## **O18 E-Service**

## **ระบบการขอหนังสือ/เอกสารส าคัญออนไลน์ กองบริหารงานวิชาการ**

- 1. สามารถเข้าใช้งานได้ผ่าน <https://www.su.ac.th/th/>
	- เลือกเมนู STUDENT นักศึกษา

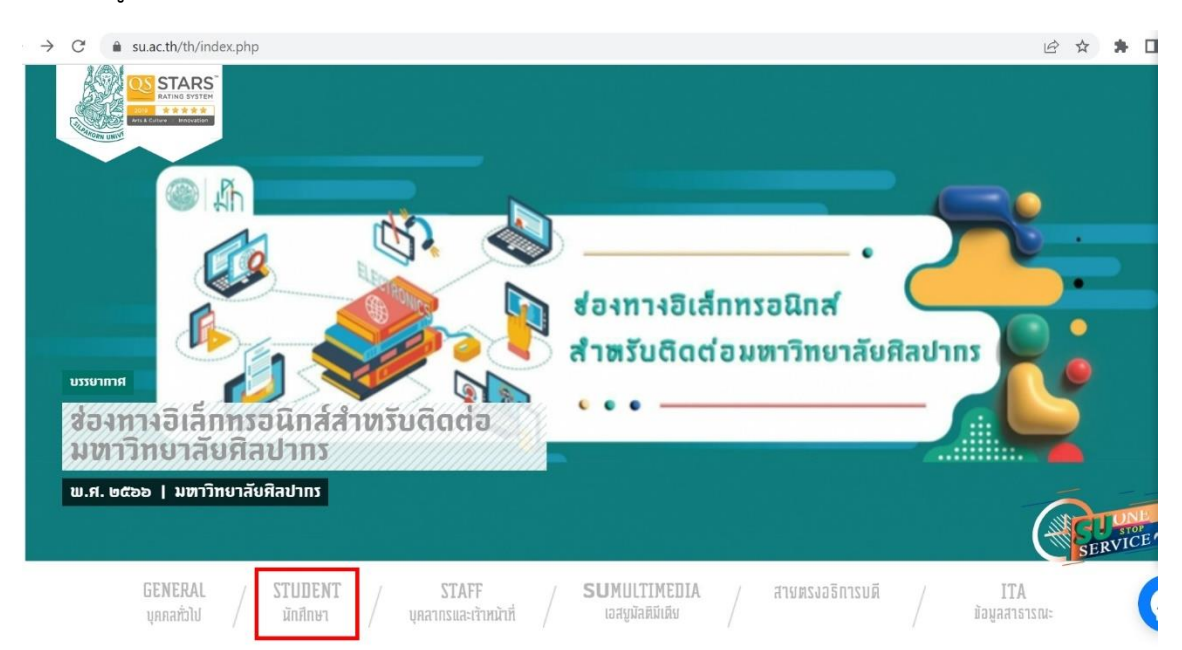

- เลือกเมนู REG SU

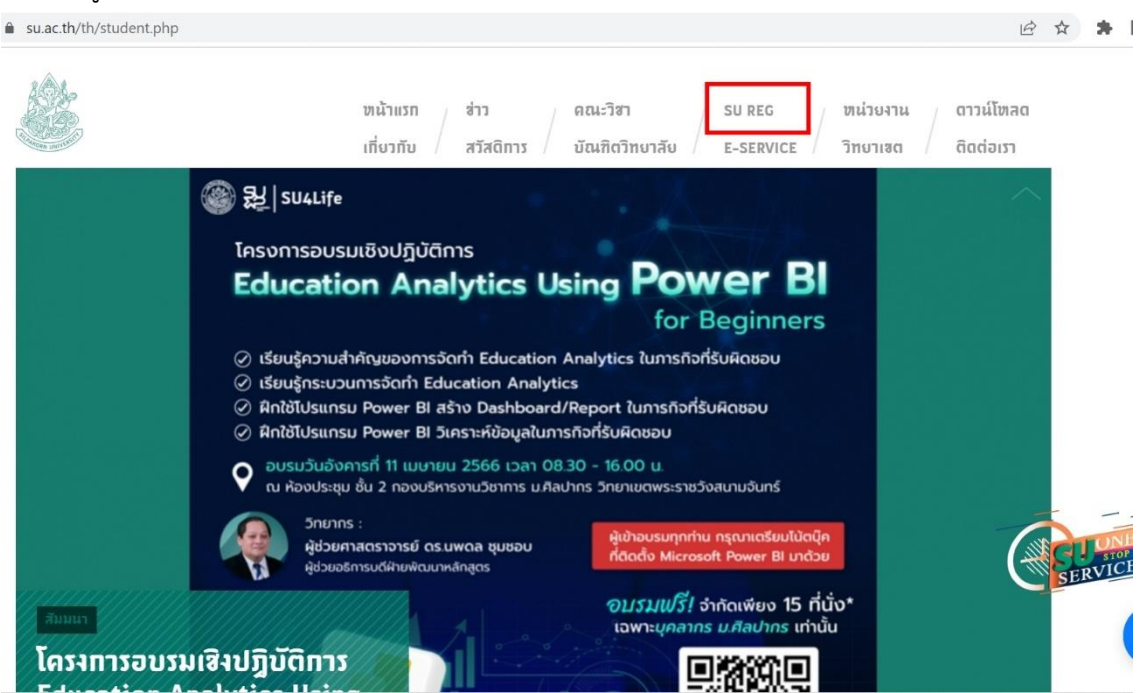

- 2. หลังจากนั้นจะนำเข้าสู่หน้าแรกของระบบ REG SU (https://reg.su.ac.th/) อัตโนมัติ
	- เลือกเมนู เข้าสู่ระบบ

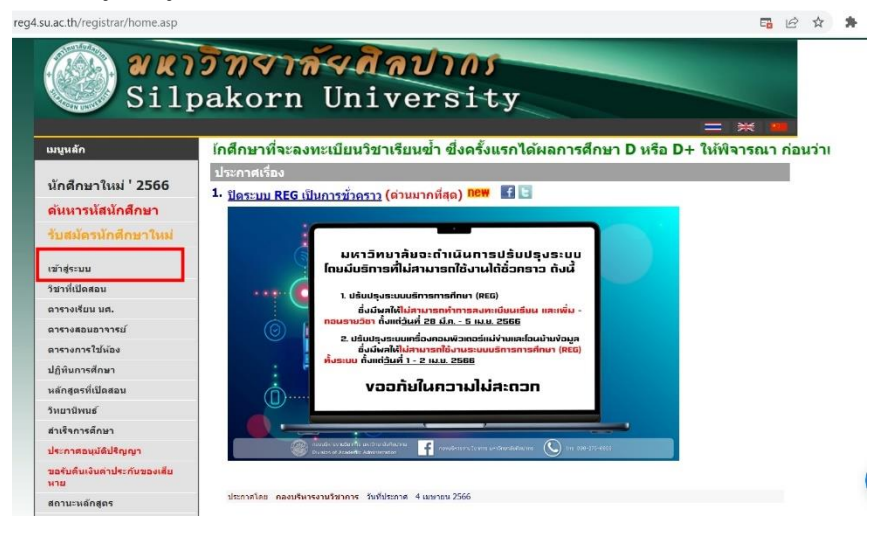

- กรอกรหัสประจ าตัว และรหัสผ่าน เพื่อเข้าสู่ระบบ

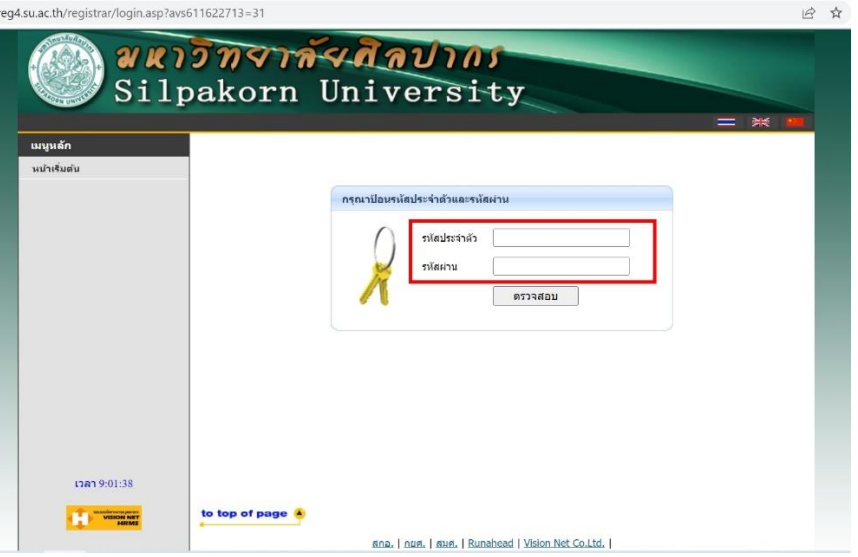

- เมื่อเข้าสู่ระบบได้แล้ว เลือกเมนู ขอเอกสารออนไลน์

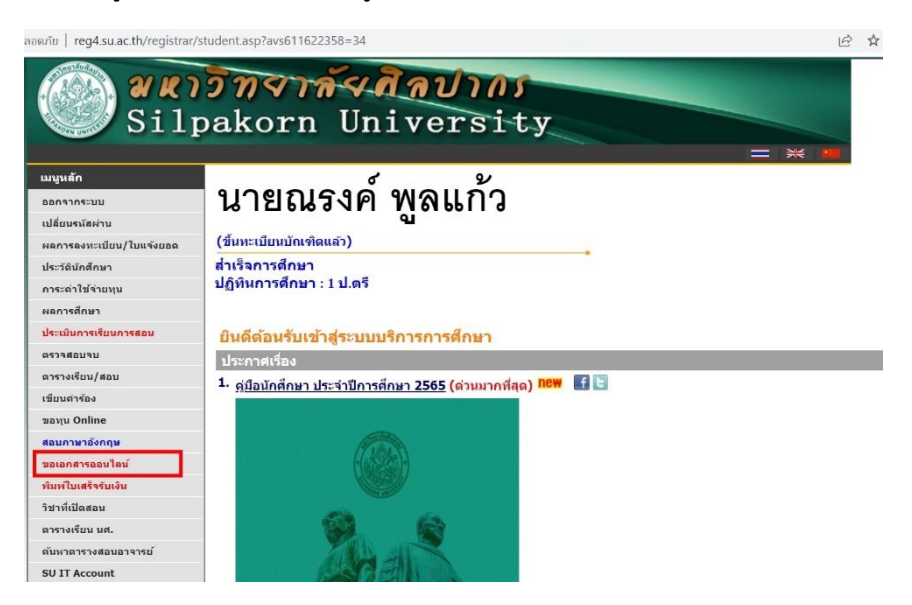

- อ่านคำแนะนำแล้วกดเลือกเมนู เข้าสู่หน้าขอเอกสารออนไลน์

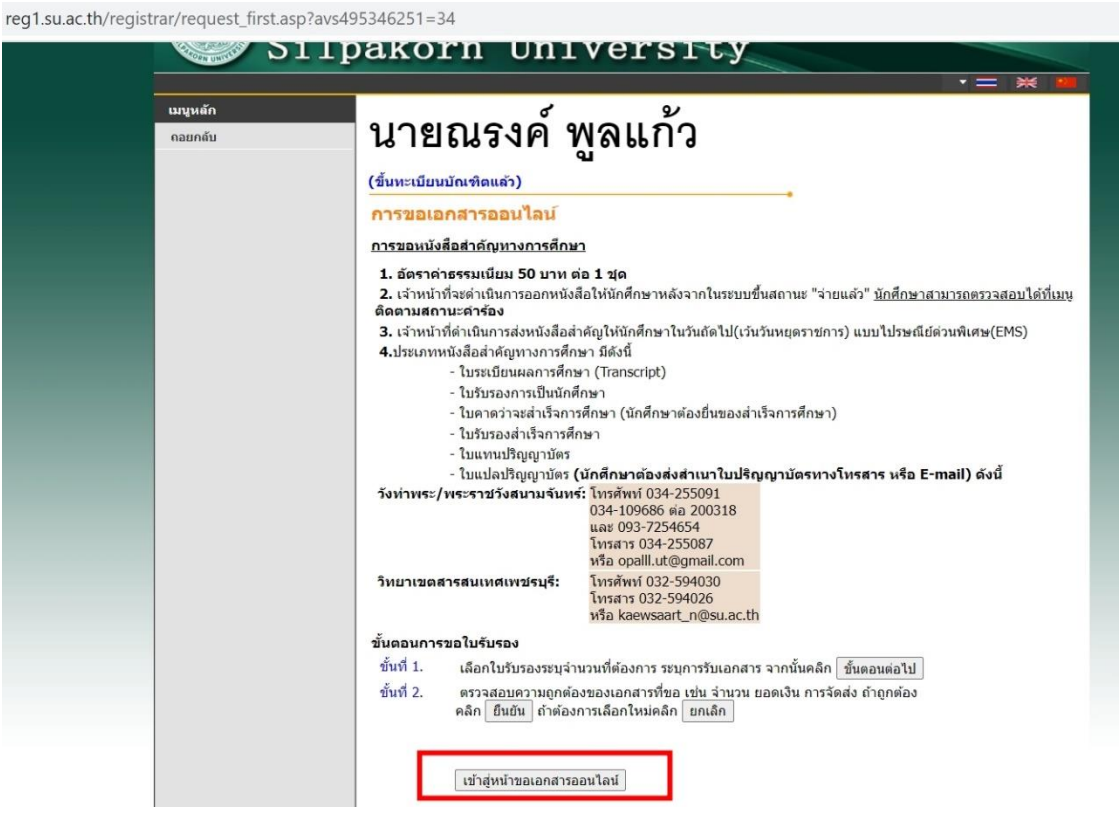

- เลือกรายการเอกสารที่จะขอ วิธีการรับเอกสาร กรอกเบอร์โทรศัพท์ และอีเมล์ แล้วกดเมนู ขั้นตอน ต่อไป

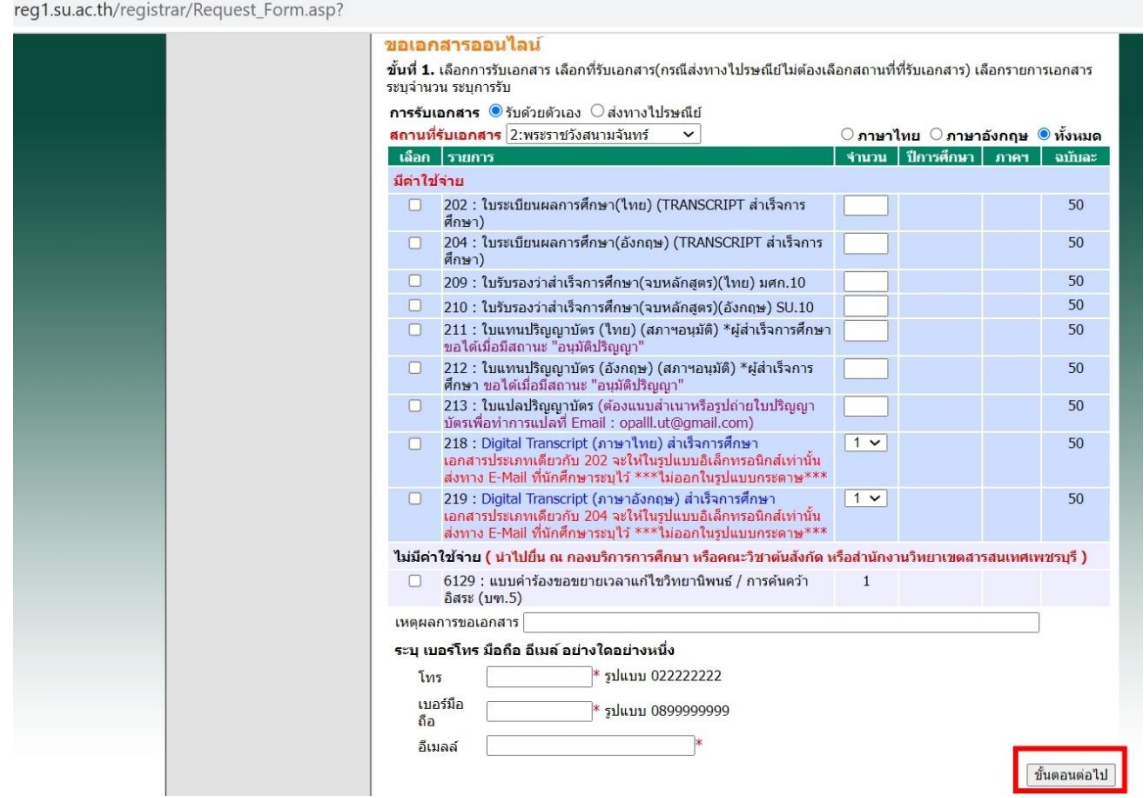

- ตรวจสอบข้อมูลแล้ว ยืนยัน หรือ ยกเลิก เพื่อแก้ไข

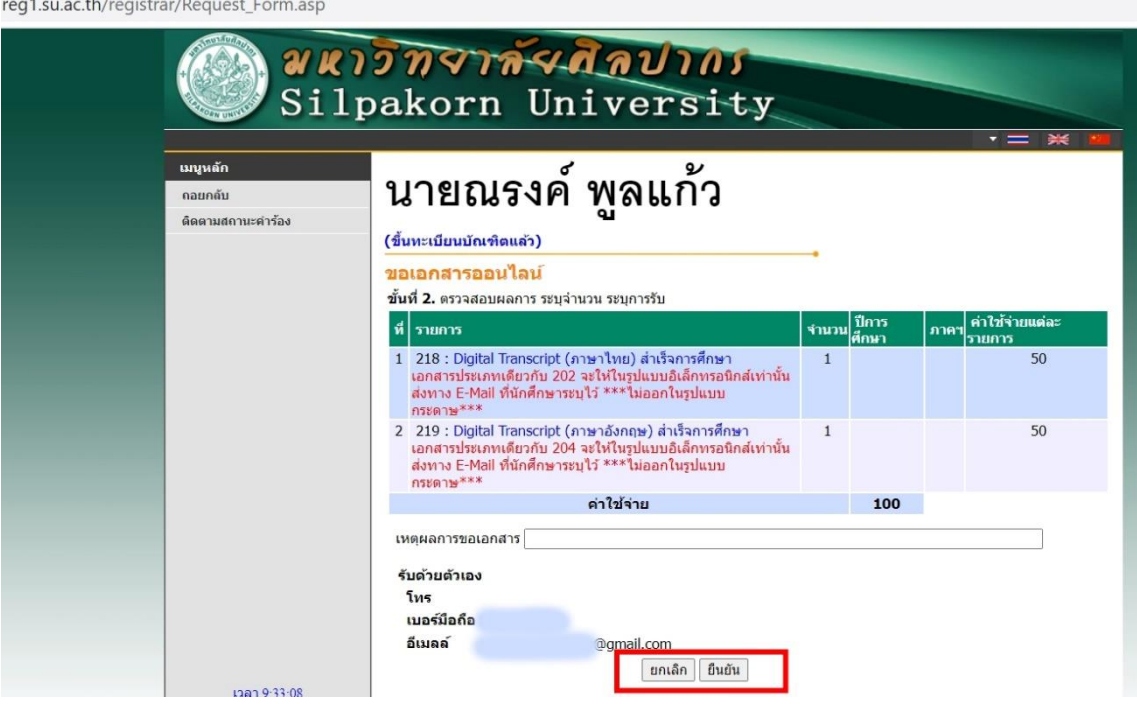

- เลือก พิมพ์ใบแจ้งยอด เพื่อนำไปชำระเงินที่ธนาคาร หรือเลือก ชำระเงินผ่าน K+

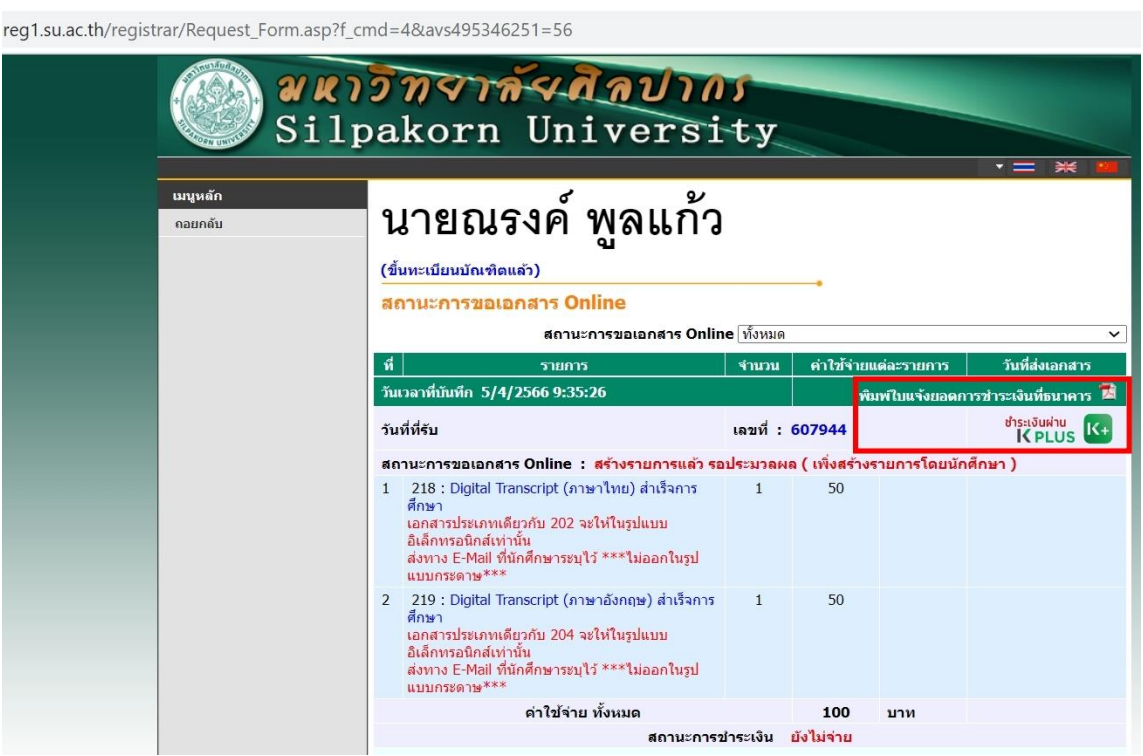

- เมื่อชำระเงินแล้ว เจ้าหน้าที่จะดำเนินการจัดทำหนังสือสำคัญและจัดส่งให้ตามช่องทางที่แจ้ง ประมาณ 1-3 ท าการ หลังจากมหาวิทยาลัยได้รับเงินแล้ว

## **ระบบการคัดเลือกบุคคลเข้าศึกษาต่อในระดับปริญญาตรี มหาวิทยาลัยศิลปากร (SU-TCAS)**

- 1. สามารถเข้าใช้งานได้ผ่าน <https://www.su.ac.th/th/>
	- เลือกเมนู รับสมัครเข้าศึกษาระดับปริญญาตรี

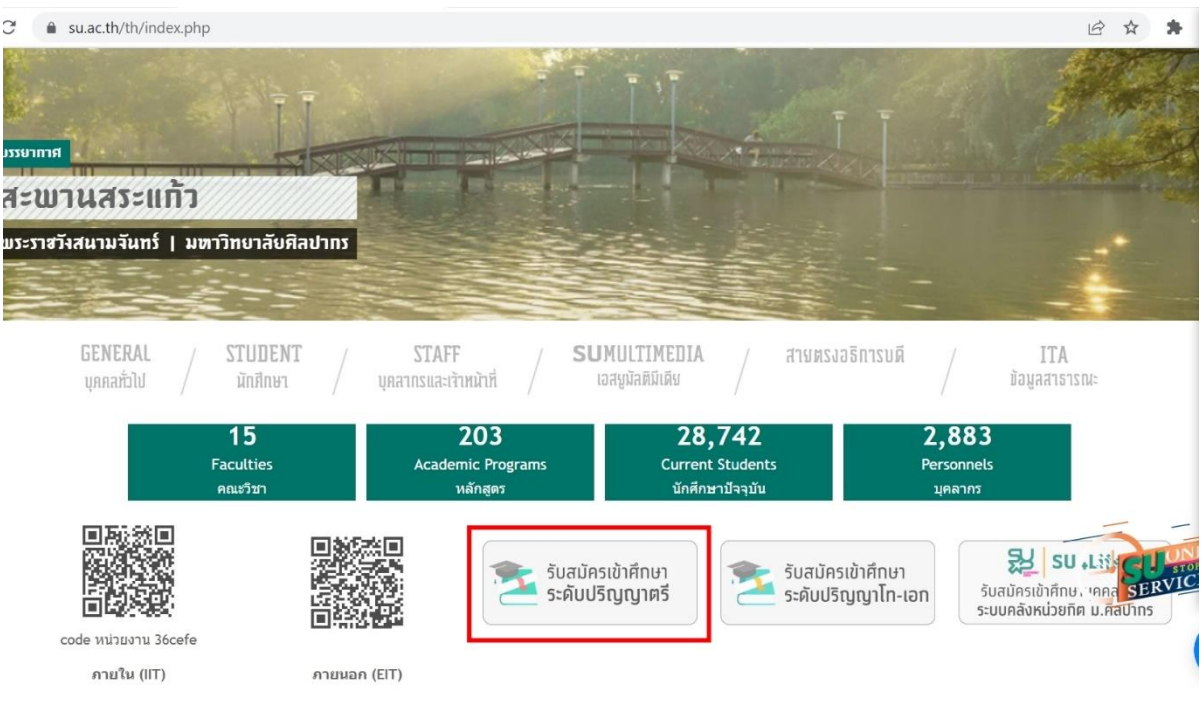

- 2. หลังจากนั้นจะนำเข้าสู่หน้าแรกของระบบ SU TCAS (https://admission.su.ac.th/) อัตโนมัติ
	- เลือกเมนู เข้าสู่ระบบ หรือ ลงทะเบียนผู้ใช้งาน (รายใหม่)

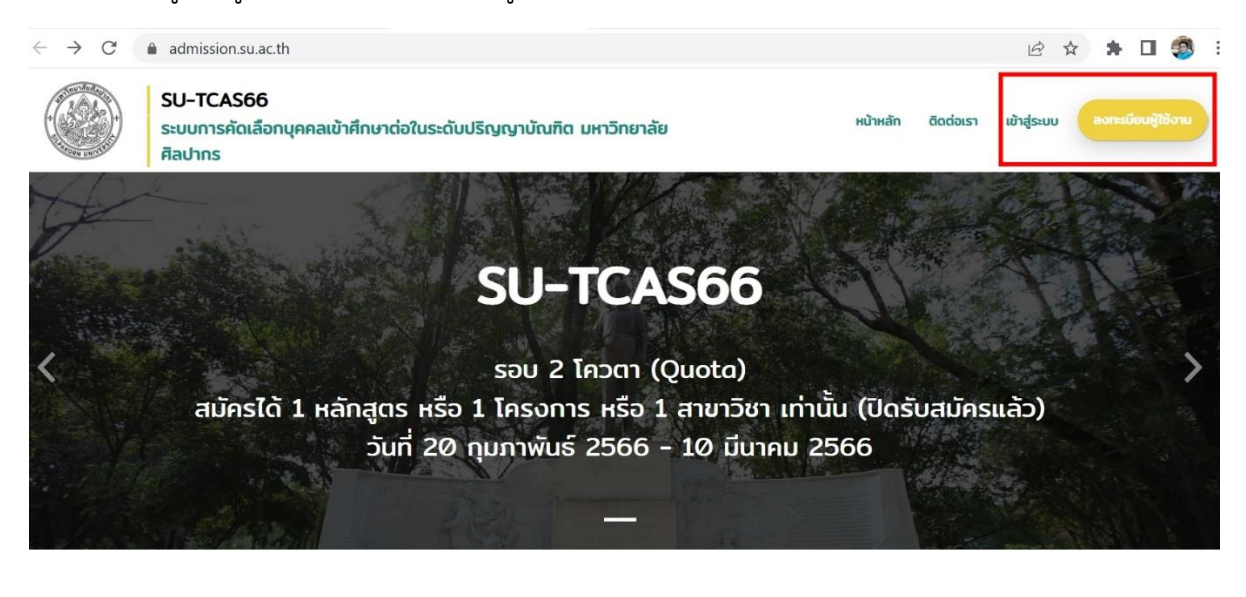

สมัครสอบ SU-TCAS66

 $\Omega$